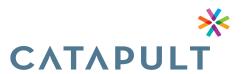

# CREATING YOUR ONLINE ACCOUNT

\*\*All information needs to be created using the Employee's name, social security number. and card number\*\*

- 1. Go to www.MyCatapultBenefits.org
- 2. Click on Participant login/Registration
- 3. Create a password and username.

  Make sure you write this information down for future use
- 4. Enter your First Name, Last Name, and Email Address
- 5. Enter your Employee ID. This is the Social Security Number of the Employee, do not use dashes (it will not work using the spouses' ssn)
- 6. Enter your Registration ID. You will use your FSA card number
- 7. Accept the Terms of Use and click Register

Don't forget to register your phone number under "Alerts" preferences. You will be able to check your balance by texting "Bal" to 97487.

### **DIRECT DEPOSIT**

For faster reimbursement, a direct deposit form can be downloaded from www.mycatapultbenefits.org (Forms & Resources) and emailed to benefits@letscatapult.org Or you can add your banking information online through the participant portal.

## **MOBILE FEATURES!**

Gain full access to your flexible spending account (FSA), health savings account (HSA), and or your health reimbursement account (HRA) with CATAPULT's free application. Search the key words

"MyCatapultBenefits"

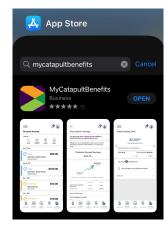

## **CATAPULT MOBILE PAY**

#### What is Catapult Mobile Pay?

Are you interested in a more convenient way to pay for benefit account expenses? Do you prefer to use contactless payments for all types of purchases? With Catapult Mobile Pay you can quickly and easily pay for eligible benefit account expenses, both in-store and online, using your digital wallet app on your mobile device.

#### How does it work?

To begin using Catapult Mobile Pay, simply:

**Step 1:** Open your digital wallet (Apple Pay, Google Pay, or Samsung Pay)

Step 2: Enter your benefits debit card details

Step 3: Accept the Terms & Conditions

Step 4: Complete the authentication process, as prompted

**Step 5:** Begin using your digital wallet to pay for eligible expenses